**muiecon**

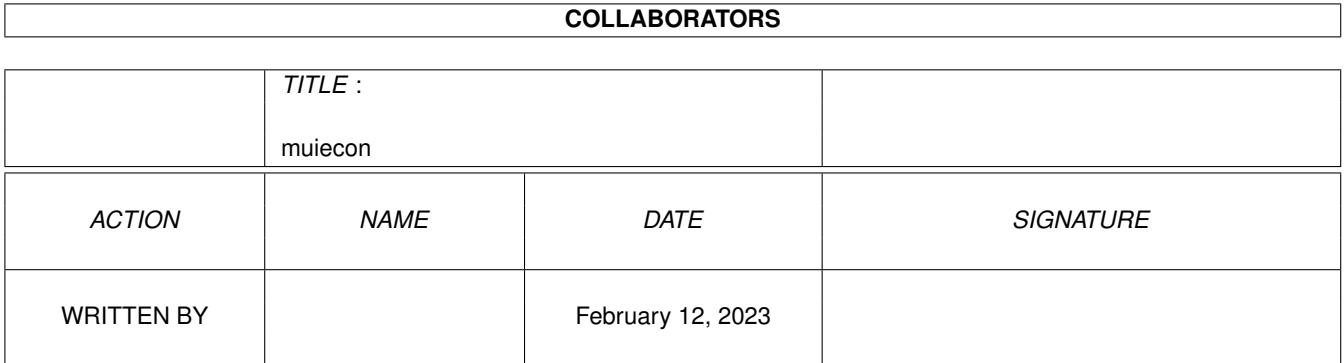

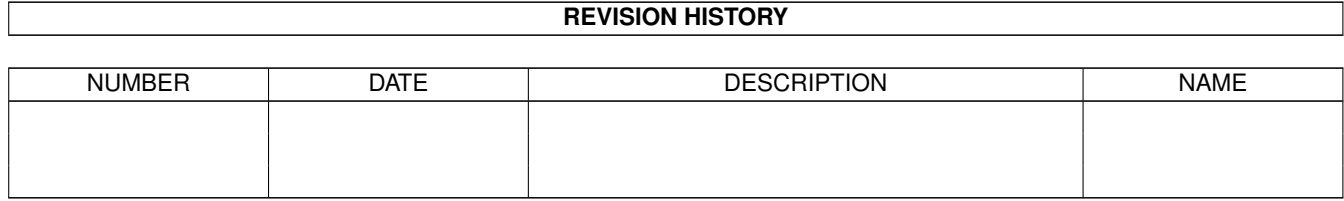

# **Contents**

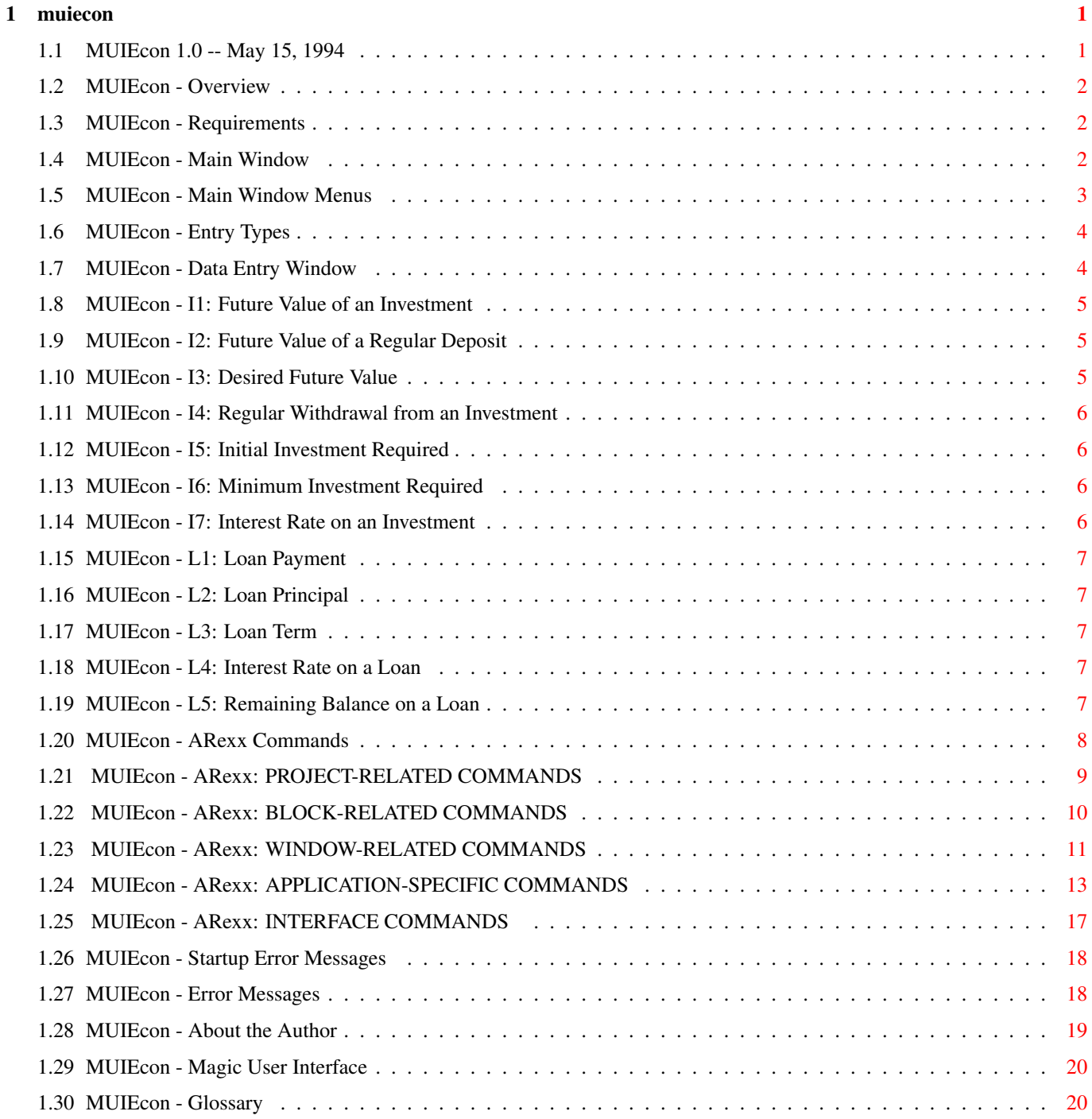

## <span id="page-3-0"></span>**Chapter 1**

## **muiecon**

## <span id="page-3-1"></span>**1.1 MUIEcon 1.0 -- May 15, 1994**

\$\$\$\$\$\$\$\$\$\$\$\$\$\$\$\$\$\$\$\$\$\$\$\$\$\$\$\$\$\$\$\$\$\$\$\$\$\$\$\$\$\$\$\$\$\$\$\$\$\$\$\$\$\$\$\$\$\$\$\$\$\$\$\$\$ ←-  $\mathfrak{S} \mathfrak{S}$  $\begin{array}{ccc} \texttt{SS} & \texttt{M} & \texttt{U} & \texttt{I} & \texttt{E} & \texttt{C} & \texttt{O} & \texttt{D} & \texttt{S} \texttt{S} \end{array}$  $\mathfrak{S} \mathfrak{S}$ \$\$ May 15, 1994 Version 1.0 \$\$ \$\$\$\$\$\$\$\$\$\$\$\$\$\$\$\$\$\$\$\$\$\$\$\$\$\$\$\$\$\$\$\$\$\$\$\$\$\$\$\$\$\$\$\$\$\$\$\$\$\$\$\$\$\$\$\$\$\$\$\$\$\$\$\$\$ MUIEcon (C) 1994 John M Haubrich Jr All Rights Under Copyright Reserved Version 1.0 May 15, 1994 Overview Requirements Main Window Main Window Menus Entry Types Data Entry Window ARexx Commands Startup Errors Error Messages About the Author Magic User Interface

Glossary

#### <span id="page-4-0"></span>**1.2 MUIEcon - Overview**

\$\$\$\$\$\$\$\$\$\$\$\$\$\$\$\$\$\$\$\$\$\$\$\$\$\$\$\$\$\$\$\$\$\$\$\$\$\$\$\$\$\$\$\$\$\$\$\$\$\$\$\$\$\$\$\$\$\$\$\$\$\$\$\$\$  $\mathfrak{S} \mathfrak{S}$  \$  $$S$  S\$ M U I E c o n  $$S$  $\mathfrak{S} \mathfrak{S}$  \$ \$\$ May 15, 1994 Version 1.0 \$\$ \$\$\$\$\$\$\$\$\$\$\$\$\$\$\$\$\$\$\$\$\$\$\$\$\$\$\$\$\$\$\$\$\$\$\$\$\$\$\$\$\$\$\$\$\$\$\$\$\$\$\$\$\$\$\$\$\$\$\$\$\$\$\$\$\$

MUIEcon is an investment and loan calculator. It will track several loan and/or investment calculations and allow you to save them to disk. You could, for example, calculate a house loan at a few different interest rates or repayment terms. Or, keep track of your anticipated total returns from your IRA, 401K and company retirement plans.

#### <span id="page-4-1"></span>**1.3 MUIEcon - Requirements**

\$\$\$\$\$\$\$\$\$\$\$\$\$\$\$\$\$\$\$\$\$\$\$\$\$\$\$\$\$\$\$\$\$\$\$\$\$\$\$\$\$\$\$\$\$\$\$\$\$\$\$\$\$\$\$\$\$\$\$\$\$\$\$\$\$  $\mathfrak{S} \mathfrak{S}$ \$\$ M U I E c o n \$\$  $\mathfrak{S} \mathfrak{S}$ \$\$ May 15, 1994 Version 1.0 \$\$ \$\$\$\$\$\$\$\$\$\$\$\$\$\$\$\$\$\$\$\$\$\$\$\$\$\$\$\$\$\$\$\$\$\$\$\$\$\$\$\$\$\$\$\$\$\$\$\$\$\$\$\$\$\$\$\$\$\$\$\$\$\$\$\$\$

MUIEcon 1.0 requires the following:

- AmigaDOS 2.04 or higher.
- Magic User Interface 2.0 or higher.

#### <span id="page-4-2"></span>**1.4 MUIEcon - Main Window**

The main window consists of:

· Sort By Name or Entry Type Name - Sort the list by the names you give to each entry in the data entry window. Entry Type - Sort the list by the type of calculation with investments first followed by loans.

· Investment/Loan List

Shows the name, entry type, result and additional information for each type of entry. For example:

Profit Sharing I2 \$61172.38 \$20 5% 24 dep/yr 40 yrs "Profit Sharing" is the name you give to this entry. "I2" is the entry type. I2 stands for "Future Value of Regular Deposit". See also Entry Types . "\$61172.38" is the result of the calculation. The remaining information are the inputs you specified for this entry. "\$20" is the amount of regular deposit. "5%" is the annual percentage rate (APR). "24 dep/yr" is the number of deposits made per year. "40 yrs" is the length of time these deposits are made. Note that depending on the type of entry, these inputs may change. An L1 ("Loan Payment") would show Principal, Term in Years, APR and Payments per Year. EDITING DATA ------------ To edit a line previously entered, simple double click the line with the mouse or press RETURN with the line highlighted. MULTISELECT ----------- The Investment/Loan list fully supports multi-selection. You may select multiple items to print. The total of the RESULT field of your selections is put in the TOTALS Selected line below the list. The TOTALS line shows the total of the RESULT field of all items in the list and of only those selected. Note that selecting items of differing units will be added together but won't make any sense. In other words, adding together a loan amount and an investment percentage rate would have no practical value. It's up to you to keep things sane! (This will only be a problem if you're a wacko fruitburger or an IBM user!) · Along the bottom of the window are two groups of buttons: Investment and Loan buttons. To calculate a loan payment, click on the "Payment" button and enter data in the Data Entry Window

that pops up.

#### <span id="page-5-0"></span>**1.5 MUIEcon - Main Window Menus**

```
Project |
--------
  New N - Clears the list and resets totals.
  ~~~~~~~~~~~~~~~~
```
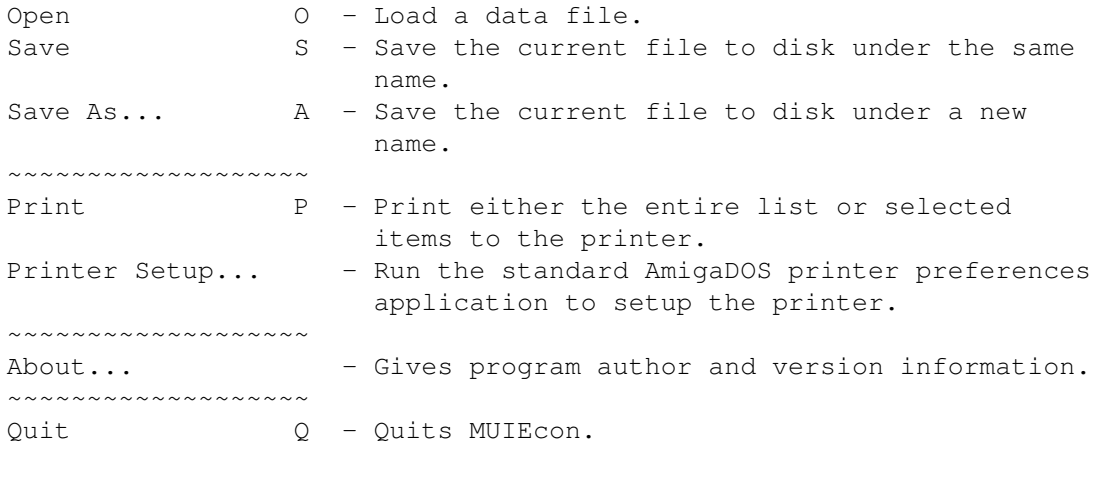

```
Macros |
-------
```
Run Macro M - Load an ARexx macro from disk and execute.

## <span id="page-6-0"></span>**1.6 MUIEcon - Entry Types**

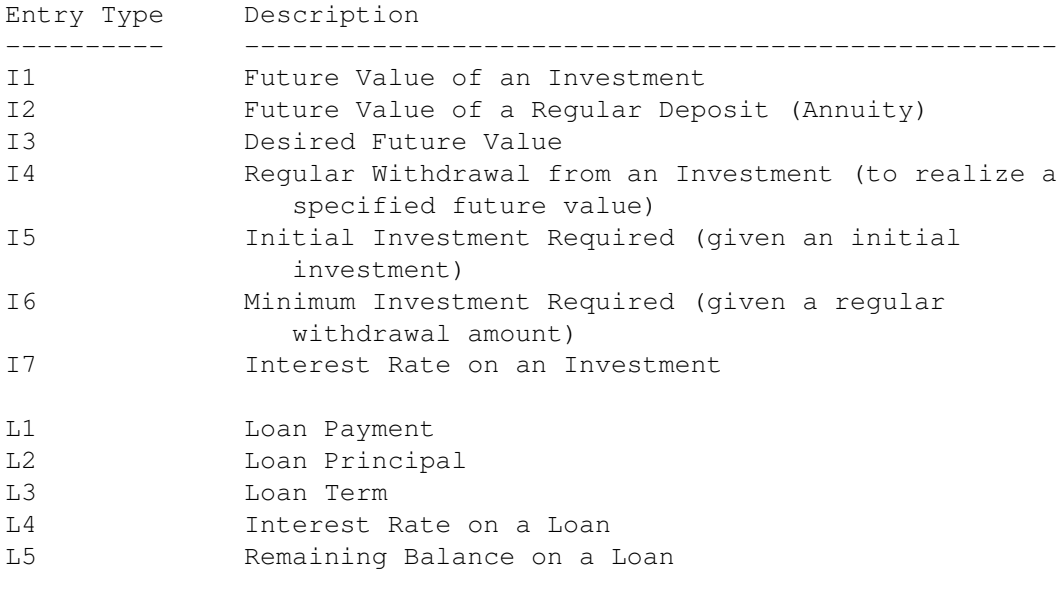

Note that list entries are sorted in this order when "Sort By Entry Type" is selected on the main window.

## <span id="page-6-1"></span>**1.7 MUIEcon - Data Entry Window**

#### INVESTMENTS

I1: Future Value of an Investment

I2: Future Value of a Regular Deposit

I3: Desired Future Value I4: Regular Withdrawal from an Investment I5: Initial Investment Required I6: Minimum Investment Required I7: Interest Rate on an Investment LOANS L1: Loan Payment L2: Loan Principal L3: Loan Term L4: Interest Rate on a Loan L5: Remaining Balance on a Loan For an explanation of continuous compounding , see the glossary .

## <span id="page-7-0"></span>**1.8 MUIEcon - I1: Future Value of an Investment**

```
You enter:
  · Initial Investment NZ
  · APR
  · Periods Per Year NZ
  · Number of Years NZ
  'NZ' = This entry must be Non-Zero.
```
### <span id="page-7-1"></span>**1.9 MUIEcon - I2: Future Value of a Regular Deposit**

```
You enter:
  · Amount of Reg Deposit
     · APR
   · Deposits Per Year NZ
   · Number of Years NZ
  'NZ' = This entry must be Non-Zero.
```
## <span id="page-7-2"></span>**1.10 MUIEcon - I3: Desired Future Value**

```
You enter:
   · Desired Future Value
     · APR
   · Deposits Per Year NZ
   · Number of Years NZ
  'NZ' = This entry must be Non-Zero.
```
## <span id="page-8-0"></span>**1.11 MUIEcon - I4: Regular Withdrawal from an Investment**

```
You enter:
  · Initial Investment NZ
     · APR
    Withdrawals Per Year NZ
  · Number of Years NZ
  'NZ' = This entry must be Non-Zero.
```
## <span id="page-8-1"></span>**1.12 MUIEcon - I5: Initial Investment Required**

You enter:

- · Desired Future Value
- · APR · Periods Per Year NZ
- · Number of Years NZ
- 'NZ' = This entry must be Non-Zero.

### <span id="page-8-2"></span>**1.13 MUIEcon - I6: Minimum Investment Required**

```
You enter:
  · Amount of Required W/D
   · APR
   · Withdrawals Per Year NZ
   · Number of Years NZ
  'NZ' = This entry must be Non-Zero.
```
## <span id="page-8-3"></span>**1.14 MUIEcon - I7: Interest Rate on an Investment**

```
You enter:
  · Initial Investment NZ
  · Desired Future Value
  · Periods Per Year NZ
  · Number of Years NZ
  'NZ' = This entry must be Non-Zero.
```
## <span id="page-9-0"></span>**1.15 MUIEcon - L1: Loan Payment**

```
You enter:
  · Principal NZ
    Term in Years NZ
  · APR
  · Payments per Year NZ
  'NZ' = This entry must be Non-Zero.
```
## <span id="page-9-1"></span>**1.16 MUIEcon - L2: Loan Principal**

```
You enter:
  · Regular Payment NZ
```
- · Term in Years NZ
- · APR
- · Payments per Year NZ

'NZ' = This entry must be Non-Zero.

## <span id="page-9-2"></span>**1.17 MUIEcon - L3: Loan Term**

```
You enter:
  · Regular Payment NZ
  · Principal NZ
  · APR
  · Payments per Year NZ
```
'NZ' = This entry must be Non-Zero.

## <span id="page-9-3"></span>**1.18 MUIEcon - L4: Interest Rate on a Loan**

```
You enter:
  · Regular Payment NZ
  · Term in Years NZ
  · Principal NZ
  · Payments per Year NZ
  'NZ' = This entry must be Non-Zero.
```
## <span id="page-9-4"></span>**1.19 MUIEcon - L5: Remaining Balance on a Loan**

```
You enter:
  · Regular Payment NZ
  · Initial Loan Amount NZ
  · APR
  · Payments per Year NZ
```
- · Payments Made
- 'NZ' = This entry must be Non-Zero.

## <span id="page-10-0"></span>**1.20 MUIEcon - ARexx Commands**

PROJECT-RELATED COMMANDS NEW CLEAR OPEN SAVE SAVEAS PRINT CLOSE QUIT

BLOCK-RELATED COMMANDS CUT COPY PASTE ERASE

> WINDOW-RELATED COMMANDS MOVEWINDOW

SIZEWINDOW CHANGEWINDOW WINDOWTOFRONT WINDOWTOBACK ACTIVATEWINDOW ZOOMWINDOW UNZOOMWINDOW

> APPLICATION-SPECIFIC COMMANDS SORTBY

SELECT DESELECT QUERYITEM QUERYNUMITEMS I1FVINVEST I2FVREGDEPOSIT I3FVDESIRED I4REGWITHDRAWAL I5INITINVEST I6MININVEST I7INTEREST L1PAYMENT L2PRINCIPAL L3TERM L4INTEREST L5REMBALANCE

INTERFACE COMMANDS LOCKGUI UNLOCKGUI

## <span id="page-11-0"></span>**1.21 MUIEcon - ARexx: PROJECT-RELATED COMMANDS**

```
NEW
   DESCRIPTION
      NEW creates a new project and work area. The investment/loan
      list is cleared.
   RETURNS
      none
CLEAR FORCE/S
   DESCRIPTION
      CLEAR clears the current project and its work area.
      The investment/loan list is cleared. The FORCE option will
      bypass the
             Modified Project Requester
             .
   RETURNS
      none
OPEN FILENAME, FORCE/S
   DESCRIPTION
      Opens the specified data file and reads it into the I/L list.
      If no FILENAME is specified, a file requester will prompt the
      user. FORCE supresses the
             Modified Project Requester
             .
   RETURNS
      none
SAVE
   DESCRIPTION
      Saves the current project to the current filename. If the
      project is unnamed, a file requester will appear.
   RETURNS
      none
SAVEAS NAME
   DESCRIPTION
      Saves the current project under the NAME specified. If no NAME
      is specified, a file requester will appear.
   RETURNS
```
none

PRINT PROMPT/S ALL/S DESCRIPTION Prints the currently selected items to the printer. Use the ALL option to print all data. PROMPT will provide the system Printer Prefs tool to set printing parameters. PROMPT and ALL are mutually exclusive. That is, PRINT PROMPT ALL is invalid. RETURNS none

#### CLOSE

DESCRIPTION CLOSE creates a new project and work area. The investment/loan list is cleared.

#### RETURNS

none

#### QUIT

DESCRIPTION QUIT exits the application.

RETURNS none

### <span id="page-12-0"></span>**1.22 MUIEcon - ARexx: BLOCK-RELATED COMMANDS**

MUIEcon Block Commands do NOT support the Amiga Clipboard. The  $\leftrightarrow$ data is stored in a non-standard format that would be useless to Clipboard-aware programs. To move data into and out of the I/L list, use the

APPLICATION-SPECIFIC COMMANDS

 $C$ IIT

DESCRIPTION CUT will delete the active item from the I/L list.

RETURNS none .

COPY

DESCRIPTION COPY will make a copy of the active item in the I/L list. Note that only one item may be copied at a time. So only the first selection of multiple selections will be copied.

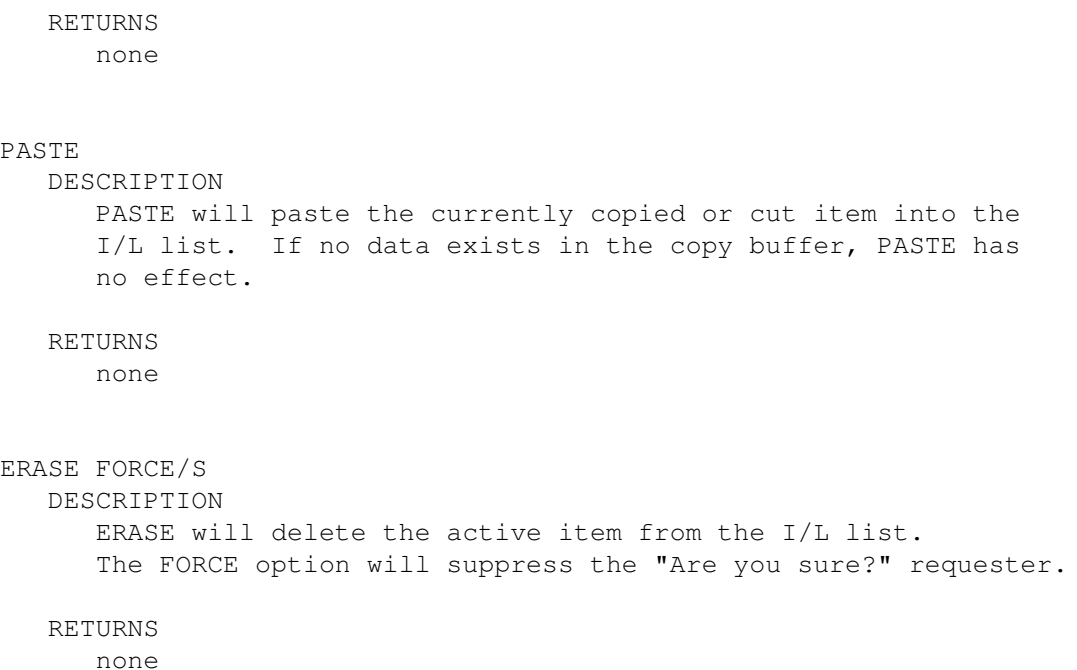

### <span id="page-13-0"></span>**1.23 MUIEcon - ARexx: WINDOW-RELATED COMMANDS**

```
MOVEWINDOW WINDOW, LEFTEDGE/N, TOPEDGE/N
   DESCRIPTION
      WINDOW is either "MAIN" or "DENT" for the main window or the
         Data ENTry window.
      LEFTEDGE is the horizontal (\leftarrow X \rightarrow ) coordinate.
                                  \lambda|
      TOPEDGE is the vertical ( Y ) coordinate.
                                  |
                                  v
   RETURNS
      -1 = Couldn't move window to specified location.
       0 = OKSIZEWINDOW WINDOW, WIDTH/N, HEIGHT/N
   DESCRIPTION
      WINDOW is either "MAIN" or "DENT" for the main window or the
         Data ENTry window.
      WIDTH and HEIGHT specify the width and height of the window
      in pixels.
   RETURNS
      -1 = Couldn't size window to specified limits.
      0 = OK
```

```
CHANGEWINDOW WINDOW, LEFTEDGE/N, TOPEDGE/N, WIDTH/N, HEIGHT/N
   DESCRIPTION
      CHANGEWINDOW performs a sizing and a move operation on the
      specified window in a single step for greater visual appeal.
      WINDOW is either "MAIN" or "DENT" for the main window or the
         Data ENTry window.
      LEFTEDGE is the horizontal (\leq X -> ) coordinate.
                                  \lambda\|TOPEDGE is the vertical ( Y ) coordinate.
                                  \blacksquare\overline{v}WIDTH and HEIGHT specify the width and height of the window
      in pixels.
   RETURNS
      -1 = Couldn't move or size window to specified limits.
       0 = OKWINDOWTOFRONT WINDOW
   DESCRIPTION
      WINDOWTOFRONT brings the specified window to the front of all
      other windows.
      WINDOW is either "MAIN" or "DENT" for the main window or the
        Data ENTry window.
   RETURNS
      -1 = Specified window was not open and therefore couldn't
           bring to front.
       0 = OKWINDOWTOBACK WINDOW
   DESCRIPTION
      WINDOWTOBACK pushes the specified window behind all other
      windows.
      WINDOW is either "MAIN" or "DENT" for the main window or the
         Data ENTry window.
   RETURNS
      -1 = Specified window was not open and therefore couldn't
           pushed to the back.
       0 = \overline{OK}ACTIVATEWINDOW WINDOW
   DESCRIPTION
      This command activates a the specified window.
      WINDOW is either "MAIN" or "DENT" for the main window or the
```
Data ENTry window. RETURNS none ZOOMWINDOW WINDOW DESCRIPTION This command zooms the specified window to its alternate size. WINDOW is either "MAIN" or "DENT" for the main window or the Data ENTry window. RETURNS none UNZOOMWINDOW WINDOW DESCRIPTION This command restores a zoomed window to its original size. WINDOW is either "MAIN" or "DENT" for the main window or the Data ENTry window. RETURNS none

#### <span id="page-15-0"></span>**1.24 MUIEcon - ARexx: APPLICATION-SPECIFIC COMMANDS**

SORTBY SORTTYPE DESCRIPTION SORTBY toggles the sorting type of the I/L List. SORTTYPE must be either "NAME" or "ENTRYTYPE". RETURNS none SETACTIVELINE NONE/S, LINE/N DESCRIPTION Sets the active line to the line you specify. If NONE is specified, all lines are made inactive. Valid values for LINE are 1 through the number of items in the list. The first line is 1 (not zero). RETURNS none SELECT LINE/N DESCRIPTION Selects the specified LINE in the I/L List. Valid values for LINE are 1 through the number of items in the list. The first line is 1 (not zero).

```
RETURNS
      none
DESELECT LINE/N
   DESCRIPTION
      De-selects the specified LINE in the I/L List. Valid values for
      LINE are 1 through the number of items in the list. The first
      line is 1 (not zero).
   RETURNS
      none
QUERYITEM SELECTED/S, LINE/N, DELIMETER
   DESCRIPTION
      Queries the specified LINE if SELECTED is not specified.
      Searches for the first selected after or including the specified
      LINE if SELECTED is specified. Valid values for LINE are 1
      through the number of items in the list. The first line is 1
      (not zero).
  RETURNS
      Returns a string of parameters separated by a one char delimeter
      specified in DELIMETER option. The default delimeter is the
      backslash character ('\backslash'). The order of the items in the return
      string is:
         NAME
         ENTRY-TYPE
         RESULT
         VALUE1
         VALUE2
         VALUE3
         VALUE4
         VALUE5
      See the discussion in the Investment/Loan List section of
      the
              Main Window
              section for more details on this format.
QUERYNUMITEMS
   DESCRIPTION
   RETURNS
      Returns the number of items in the I/L List.
I1INVFVINV
   NAME/A, VAL1/A, VAL2/A, VAL3/A, VAL4/A, NOREQ/S, CONTCOMP/S
   VALUES entered from left to right should be:
      · Initial Investment
      · APR
      · Periods Per Year
      · Number of Years
```
If any values are omitted or are illegal, an error requester will appear unless you use the NOREQ option. The CONTCOMP option calculates using continuous compounding. I2INVFVREGDEP NAME/A, VAL1/A, VAL2/A, VAL3/A, VAL4/A, NOREQ/S, CONTCOMP/S VALUES entered from left to right should be: · Amount of Reg Deposit · APR Deposits Per Year · Number of Years If any values are omitted or are illegal, an error requester will appear unless you use the NOREQ option. The CONTCOMP option calculates using continuous compounding. I3INVFVDESIRED NAME/A, VAL1/A, VAL2/A, VAL3/A, VAL4/A, NOREQ/S, CONTCOMP/S VALUES entered from left to right should be: · Desired Future Value · APR · Deposits Per Year · Number of Years If any values are omitted or are illegal, an error requester will appear unless you use the NOREQ option. The CONTCOMP option calculates using continuous compounding. I4INVREGWD NAME/A, VAL1/A, VAL2/A, VAL3/A, VAL4/A, NOREQ/S, CONTCOMP/S VALUES entered from left to right should be: · Initial Investment · APR · Withdrawals Per Year · Number of Years If any values are omitted or are illegal, an error requester will appear unless you use the NOREQ option. The CONTCOMP option calculates using continuous compounding. I5INVINITINV NAME/A, VAL1/A, VAL2/A, VAL3/A, VAL4/A, NOREQ/S, CONTCOMP/S VALUES entered from left to right should be: · Desired Future Value · APR · Periods Per Year

· Number of Years

If any values are omitted or are illegal, an error requester will appear unless you use the NOREQ option. The CONTCOMP option calculates using continuous compounding. I6INVMININV NAME/A, VAL1/A, VAL2/A, VAL3/A, VAL4/A, NOREQ/S, CONTCOMP/S VALUES entered from left to right should be: · Amount of Required W/D · APR · Withdrawals Per Year · Number of Years If any values are omitted or are illegal, an error requester will appear unless you use the NOREQ option. The CONTCOMP option calculates using continuous compounding. I7INVINTEREST NAME/A, VAL1/A, VAL2/A, VAL3/A, VAL4/A, NOREQ/S VALUES entered from left to right should be: · Initial Investment · Desired Future Value · Periods Per Year · Number of Years If any values are omitted or are illegal, an error requester will appear unless you use the NOREQ option. L1PAYMENT NAME/A, VAL1/A, VAL2/A, VAL3/A, VAL4/A, NOREQ/S, CONTCOMP/S VALUES entered from left to right should be: · Principal · Term in Years · APR · Payments per Year If any values are omitted or are illegal, an error requester will appear unless you use the NOREQ option. The CONTCOMP option calculates using continuous compounding. L2PRINCIPAL NAME/A, VAL1/A, VAL2/A, VAL3/A, VAL4/A, NOREQ/S, CONTCOMP/S VALUES entered from left to right should be: · Regular Payment · Term in Years · APR · Payments per Year

If any values are omitted or are illegal, an error requester will appear unless you use the NOREQ option. The CONTCOMP option

calculates using continuous compounding. L3TERM NAME/A, VAL1/A, VAL2/A, VAL3/A, VAL4/A, NOREQ/S VALUES entered from left to right should be: · Regular Payment · Principal · APR · Payments per Year If any values are omitted or are illegal, an error requester will appear unless you use the NOREQ option. L4INTEREST NAME/A, VAL1/A, VAL2/A, VAL3/A, VAL4/A, NOREQ/S VALUES entered from left to right should be: · Regular Payment · Term in Years · Principal · Payments per Year If any values are omitted or are illegal, an error requester will appear unless you use the NOREQ option. L5REMBALANCE NAME/A, VAL1/A, VAL2/A, VAL3/A, VAL4/A, VAL5/A, NOREQ/S VALUES entered from left to right should be: · Regular Payment · Initial Loan Amount · APR Payments per Year · Payments Made If any values are omitted or are illegal, an error requester will appear unless you use the NOREQ option.

#### <span id="page-19-0"></span>**1.25 MUIEcon - ARexx: INTERFACE COMMANDS**

#### LOCKGUI

DESCRIPTION

This command inhibits the graphical interface of the application. It puts all windows to "sleep" until reversed by an UNLOCKGUI command.

#### RETURNS

none

#### UNLOCKGUI

```
DESCRIPTION
   This command enables the graphical interface of the application.
   It awakens all windows put to "sleep" by a LOCKGUI command.
RETURNS
  none
```
#### <span id="page-20-0"></span>**1.26 MUIEcon - Startup Error Messages**

```
Cannot open diskfont.library 37+
Cannot open workbench.library 37+
Cannot open icon.library 37+
Cannot open dos.library 37+
Cannot open intuition.library 37+
Cannot open gadtools.library 37+
Cannot open graphics.library 37+
Cannot open asl.library 37+
Cannot open utility.library 37+
     An Amiga system library could not be found. Libraries should
     be in your LIBS: path.
   · MUIEcon requires version 37 or higher of each library. This
     corresponds to AmigaDOS 2.04 or higher. MUIEcon will not
      run without these libraries. See also
              Requirements
             .
   Use the AmigaDOS VERSION command to determine the
   version of the libraries you are using.
Cannot open muimaster.library
   MUIEcon requires MUI Release 2.0 or higher.
```
Use the AmigaDOS VERSION command to determine the version of the libraries you are using.

#### <span id="page-20-1"></span>**1.27 MUIEcon - Error Messages**

Cannot access printer.

- · Is the printer turned on?
- Is it connected to the Amiga? (If not, save your data to disk and turn off the computer BEFORE connecting the printer!)
- Perhaps your printer settings are incorrect. Try the 'Printer Setup' option in the Project menu. For further information on Printer Preferences, consult your Amiga System Manual.

Cannot open data file because ...

Gives a specific reason why the data file could not be opened. Consult your AmigaDOS manual for further details.

Disk read error!

Data could not be read from the disk.

· The file may be corrupt. Try a file restoration utility.

Disk write error! ... The data file may be corrupt. Occurs if data cannot be written to the disk for some reason. · Is the disk write-protected? Is there enough room for the file? File open error! There was an error opening the data file. · Did you specify the name and full path correctly? This field cannot be zero. Processing cannot continue until you enter an amount above zero. This field is required. Processing cannot continue until you enter data in this field. Unable to launch Printer Preferences tool! Couldn't run the Printer Preferences tool. MUIEcon expects the tool to be located in SYS:Prefs and named "Printer". That is, "SYS:Prefs/Printer". If not, you'll need to access your printer's settings from the Amiga Workbench. Unable to launch the specified macro! The macro (or ARexx script) you specified could not be run for

#### <span id="page-21-0"></span>**1.28 MUIEcon - About the Author**

some reason.

```
$$$$$$$$$$$$$$$$$$$$$$$$$$$$$$$$$$$$$$$$$$$$$$$$$$$$$$$$$$$$$$$$$
     \mathfrak{S} \mathfrak{S}\begin{array}{ccc} \texttt{SS} & \texttt{M} & \texttt{U} & \texttt{I} & \texttt{E} & \texttt{C} & \texttt{O} & \texttt{D} & \texttt{S} \texttt{S} \end{array}\mathfrak{S} \mathfrak{S} $
     $$ May 15, 1994 Version 1.0 $$
     $$$$$$$$$$$$$$$$$$$$$$$$$$$$$$$$$$$$$$$$$$$$$$$$$$$$$$$$$$$$$$$$$
     MUIEcon (C) 1994 John M Haubrich Jr
                               All Rights Under Copyright Reserved
     Version 1.0
     April 24, 1994
This program is NOT public domain. However, it is freely
redistributable. To get in touch with me, leave E-Mail at the
InterNet address below.
InterNet: johnh@tyrell.net
       ///
      /// A U G K C
     ///
\\\ /// Over 1 Gig Online including Fred Fish
 \\\/// 816-444-0391 Zoom Telephonics VFX 28.8
```
\XX/ 816-444-0392 US Robotics DS v.32bis/ASL

#### <span id="page-22-0"></span>**1.29 MUIEcon - Magic User Interface**

This application uses

MUI - MagicUserInterface

(c) Copyright 1993/94 by Stefan Stuntz

MUI is a system to generate and maintain graphical user interfaces. With the aid of a preferences program, the user of an application has the ability to customize the outfit according to his personal taste.

MUI is distributed as shareware. To obtain a complete package containing lots of examples and more information about registration please look for a file called "muiXXusr.lha" (XX means the latest version number) on your local bulletin boards or on public domain disks.

If you want to register directly, feel free to send

DM 30.- or US\$ 20.-

to

Stefan Stuntz Eduard-Spranger-Straße 7 80935 München GERMANY

### <span id="page-22-1"></span>**1.30 MUIEcon - Glossary**

APR

Annual Percentage Rate. The rate at which money will accumulate in one year.

AUISG

The Amiga User Interface Style Guide (AUISG) provides a standard for the look and behavior of Amiga software. MUIEcon attempts to conform to the AUISG whenever possible (and practical).

Continuous compounding

Money compounds (gains value) continuously over a period of time (instead of at discrete intervals like the end of the month).

Future Value

The value an amount will accumulate to after a specified amount of time.

I/L List Shorthand for the "investment/loan list". This is the listview that appears in the main window where all entries are shown. Magic User Interface MagicUserInterface (or MUI) is the system responsible for the layout and appearance of MUIEcon's visual interface. MUI is copyright 1993 Stefan Stuntz. MUIEcon requires MUI 2.0 or above. See Magic User Interface . Modified Project Requester If you select an operation that would destroy unsaved data, a requester will appear asking if you wish to continue. MUI See Magic User Interface.

NZ

Signifies a field which cannot be zero.

System Preferences

The Prefs drawer of your Workbench disk contains several programs called Preferences. These can be used to customize your working environment. You can access the Printer Prefs through MUIEcon's Project menuitem "Printer Setup...".